## **Automatische Konfiguration von E-Mail-Konten**

Üblicherweise muss eine Nutzerin beim Einrichten eines neuen E-Mail-Kontos in ihrem Mailprogramm alle Daten manuell eintragen. Allerdings lassen sich E-Mail-Konten auch automatisch konfigurieren. Dafür gibt es mehrere Wege:

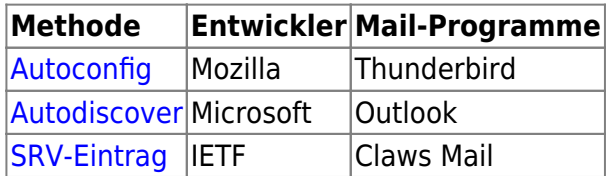

## **Autoconfig**

Autoconfig ist Thunderbirds Methode für die automatische Einrichtung von E-Mail-Konten. Beim Einrichten eines neuen Kontos prüft Thunderbird, ob eine Konfigurationsdatei unter der Adresse <http://autoconfig.example.org/mail/config-v1.1.xml> verfügbar ist. Diese enthält alle für die automatische Einrichtung notwendigen Informationen.

Damit Autoconfig mit deinem Mailserver funktioniert, sind die folgenden Schritte notwendig:

- Lege in den DNS-Einstellungen deines Domainanbieters einen neuen A-Eintrag mit dem Namen autoconfig.example.org. an.
- Richte deinen Webserver so ein, dass er die Datei config-v1.1.xml korrekt ausliefert. Mit NGINX könnte das bspw. so aussehen:

```
server {
     server_name autoconfig.example.org;
     listen 443 ssl;
    ssl certificate
/var/lib/dehydrated/certs/autoconfig.example.org/fullchain.pem;
    ssl certificate key
/var/lib/dehydrated/certs/autoconfig.example.org/privkey.pem;
     root /var/www/autoconfig.example.org;
}
```
Erstelle nun die Datei /var/www/autoconfig.example.org/config-v1.1.xml. Das Format der Datei ist [vorgegeben.](https://wiki.mozilla.org/Thunderbird:Autoconfiguration:ConfigFileFormat) Ein Beispiel:

```
<?xml version="1.0" encoding="UTF-8"?>
<clientConfig version="1.1">
   <emailProvider id="example.org">
     <domain>%EMAILDOMAIN%</domain>
     <displayName>%EMAILDOMAIN% mail</displayName>
     <displayShortName>%EMAILDOMAIN%</displayShortName>
     <incomingServer type="imap">
      <hostname>imap.example.org</hostname>
```
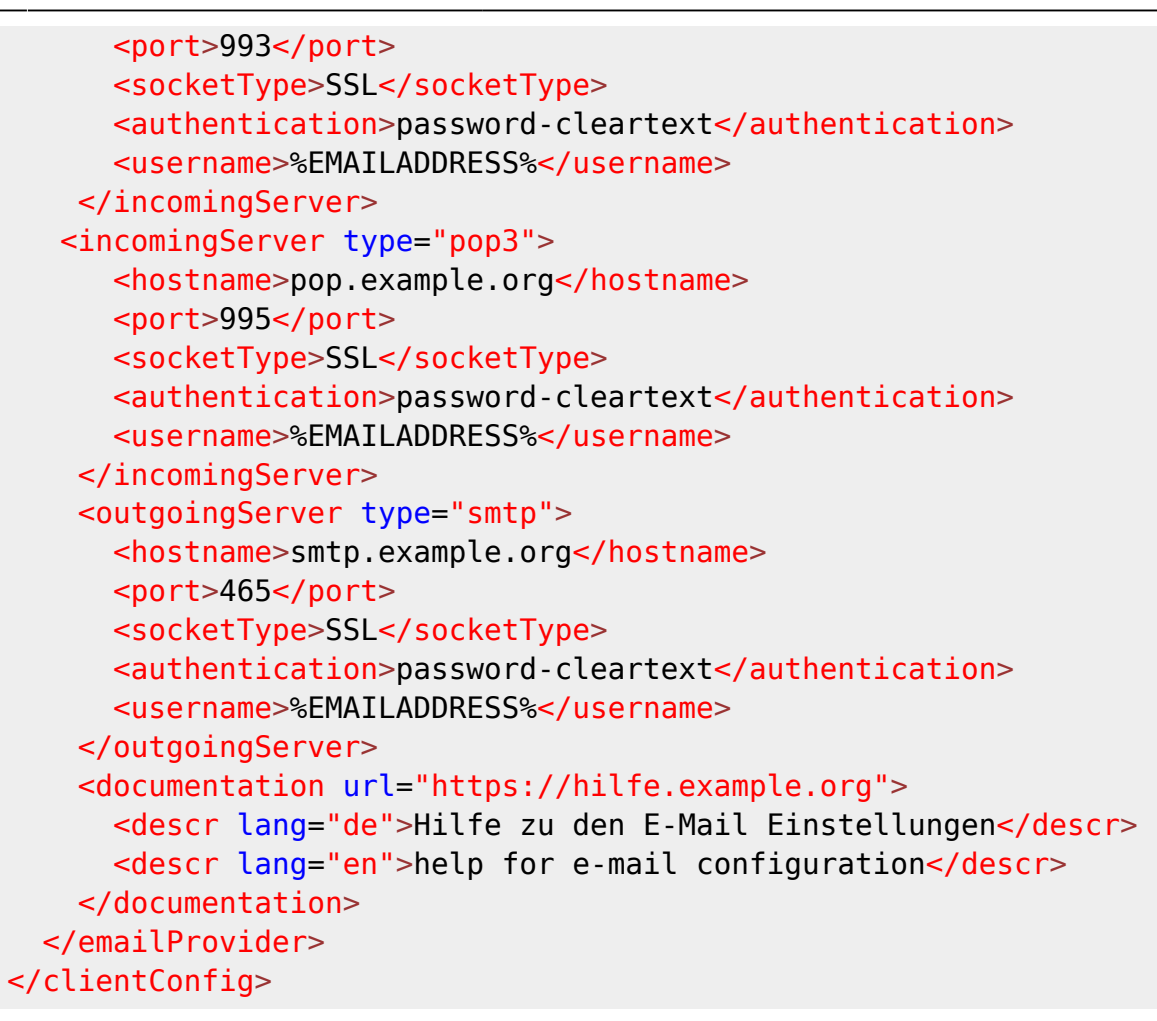

## **Autodiscover**

Autodiscover ist Outlooks Variate zum automatischen Konfigurieren von E-Mail-Konten. Autodiscover versucht die Informationen in einer festgelegten [Reihenfolge](https://learn.microsoft.com/en-us/previous-versions/office/office-2010/cc511507(v=office.14)#autodiscover-transaction-summary) zu erhalten:

- 1. Prüfung von Office 365 (Exchange Online)
- 2. Active Directory Service Connection Point (SCP)
- 3. <https://example.org/autodiscover/autodiscover.xml>
- 4. <https://autodiscover.example.org/autodiscover/autodiscover.xml>
- 5. <http://autodiscover.example.org/autodiscover/autodiscover.xml>
- 6. SRV Record autodiscover. txp.example.org
- 7. Lokale XML-Autodiscover-Datei

Am einfachsten wird in den meisten Fällen die Auslieferung der Autodiscover-Datei über die Location /autodiscover sein. Dadurch erspart man sich ie Einrichtung eines DNS-Eintrages. Die Schritte im Einzelnen:

Richte deinen Webserver so ein, dass er die Datei autodiscover.xml korrekt ausliefert. Mit NGINX könnte das bspw. so aussehen:

server {

```
server name example.org;
     listen 443 ssl;
     ssl_certificate
/var/lib/dehydrated/certs/autoconfig.example.org/fullchain.pem;
    ssl certificate key
/var/lib/dehydrated/certs/autoconfig.example.org/privkey.pem;
     ...
    location \sim \gamma autodiscover {
         root /var/www/autodiscover.example.org;
     }
}
```
Erstelle nun die Datei /var/www/autodiscover/autodiscover. Das Format ist [vorgegeben:](https://learn.microsoft.com/en-us/previous-versions/office/office-2010/cc511507(v=office.14)#xml-response-schema)

```
<?xml version="1.0"?>
<Autodiscover xmlns:xsd="http://www.w3.org/2001/XMLSchema"
     xmlns:xsi="http://www.w3.org/2001/XMLSchema-instance"
xmlns="http://schemas.microsoft.com/exchange/autodiscover/responseschem
a/2006">
     <Response
xmlns="http://schemas.microsoft.com/exchange/autodiscover/outlook/respo
nseschema/2006a">
         <Account>
             <AccountType>email</AccountType>
             <Action>settings</Action>
             <Protocol>
                 <Type>IMAP</Type>
                 <Server>imap.example.org</Server>
                 <Port>993</Port>
                <SSL>on</SSL>
                 <DomainRequired>on</DomainRequired>
                 <SPA>off</SPA>
                 <AuthRequired>on</AuthRequired>
             </Protocol>
             <Protocol>
                 <Type>POP3</Type>
                 <Server>pop.example.org</Server>
                 <Port>995</Port>
                 <SSL>on</SSL>
                  <DomainRequired>on</DomainRequired>
                 <SPA>off</SPA>
                 <AuthRequired>on</AuthRequired>
             </Protocol>
             <Protocol>
                 <Type>SMTP</Type>
                 <Server>smtp.example.org</Server>
                 <Port>465</Port>
                <SSL>on</SSL>
                 <DomainRequired>on</DomainRequired>
                 <SPA>off</SPA>
```
 <AuthRequired>on</AuthRequired> </Protocol> </Account> </Response> </Autodiscover>

## **SRV-Eintrag**

Einige Mailclients, wie bspw. [Claws Mail](https://claws-mail.org) unterstützen die Einrichtung per SSRV Resource Record. Die Einträge müssen nach folgendem Muster aufgebaut sein:

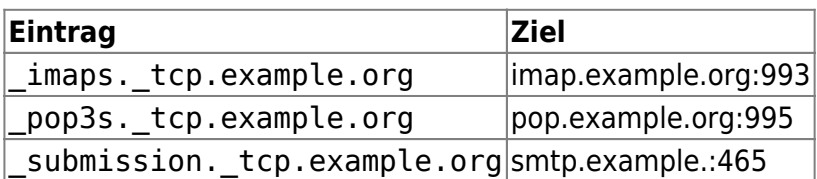

From: <https://howto.wikis.systemausfall.org/>- **Das HowTo-Wiki**

Permanent link: **[https://howto.wikis.systemausfall.org/mail/automatische\\_konfiguration\\_von\\_mailkonten](https://howto.wikis.systemausfall.org/mail/automatische_konfiguration_von_mailkonten)**

Last update: **2023/05/30 09:52**

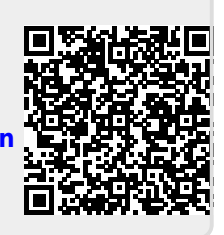